Nützliche Kniffe für git

# **Tipps und Tricks**

# **SSL Zertifikatsproblem**

fatal: unable to access 'https://<gitserver>/<user>/<repo>.git/': SSL certificate problem: self signed certificate in certificate chain

### **SSL-Fehler ignorieren:**

git config http:sslVerify false

### **SSL-Zertifikate in git einbinden:**

- http.sslCAInfo
- http.sslCert
- http.sslKey

### **SSL-Zertifikate systemweit bekannt manchen**

Zertifikate herunterladen, entpacken und in das Verzeichnis /etc/pki/trust/anchors/ verschieben. Unter SUSE

update-ca-certificates

ausführen.

Fertig

### **Quellen**

- [http://stackoverflow.com/questions/11621768/how-can-i-make-git-accept-a-self-signed-certificat](http://stackoverflow.com/questions/11621768/how-can-i-make-git-accept-a-self-signed-certificate) [e](http://stackoverflow.com/questions/11621768/how-can-i-make-git-accept-a-self-signed-certificate)
- <http://stefan.ploing.de/2011-05-27-git-zugriff-https-und-client-zertifikaten/>

# **Git hinter einem Proxy**

#### **Einmalig**

```
git -c http.proxy="http(s)://<username>:<passord>@<proxy>:<Port>/" clone
```

```
<git-url>
```
Alle Informationen werden dann in das verzeichnis .git/config übernommen.

Global definiert

git config --global http.proxy "<user>:<password>@<Proxy>:<Port>"

Lokal definiert

git config http.proxy "<user>:<password>@<Proxy>:<Port>"

Sollte hier noch ein SSL-Problem bestehen, kann man mit --config http.sslverfy="false" die SSL-Verschlüsselung "umgehen".

## **Git per SSH-Key**

Damit git nur einen bestimmten SSH-Schlüssel zur Authentifzierung nutzt, kann man ab git v2.10 das SSH-Kommando definieren

```
git config [--global] core.sshCommand "ssh -i ~/.ssh/id_ed25519 -F
/dev/null"
```
Für git < v2.10 ist der folgende Workaround sinnvoll

In der Datei ~/.ssh/config die folgende Zeile einfügen

```
host github.com
 HostName github.com
IdentityFile \sim/.ssh/id rsa github
 User git
```
#### **Quellen**

<https://superuser.com/questions/232373/how-to-tell-git-which-private-key-to-use>

# **Zeilenende**

core.autocrlf

### **Quellen**

<https://help.github.com/articles/dealing-with-line-endings/>

# **Automatischer Login**

in der Datei .git/config muss nur die url folgendermaßen umgestellt werden:

url = http://<user>:<password>@<git-server>/<git-repo>

From: <https://wiki.da-checka.de/>- **PSwiki**

Permanent link: **[https://wiki.da-checka.de/doku.php/wiki/programme/git/tipps\\_und\\_tricks](https://wiki.da-checka.de/doku.php/wiki/programme/git/tipps_und_tricks)**

Last update: **2020/01/28 10:54**

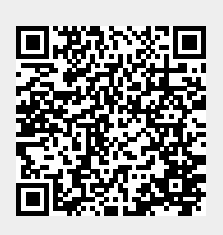